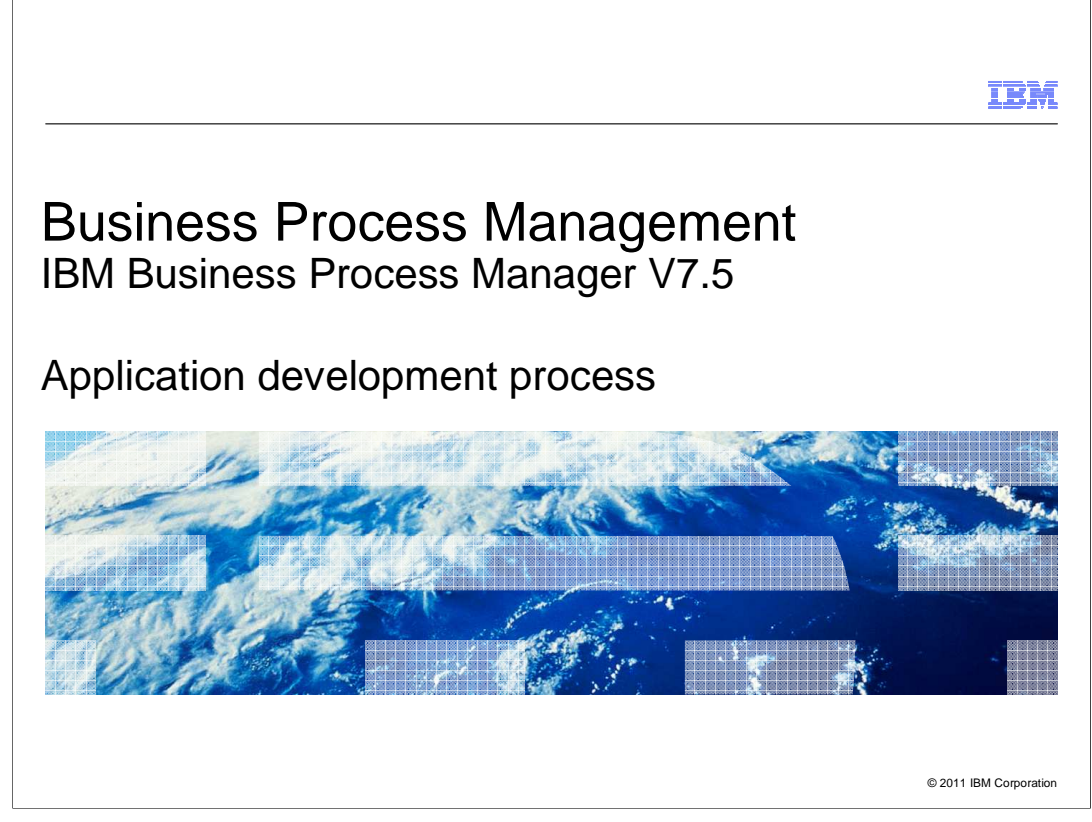

 This presentation provides information about developing process applications using IBM Business Process Manager V7.5.

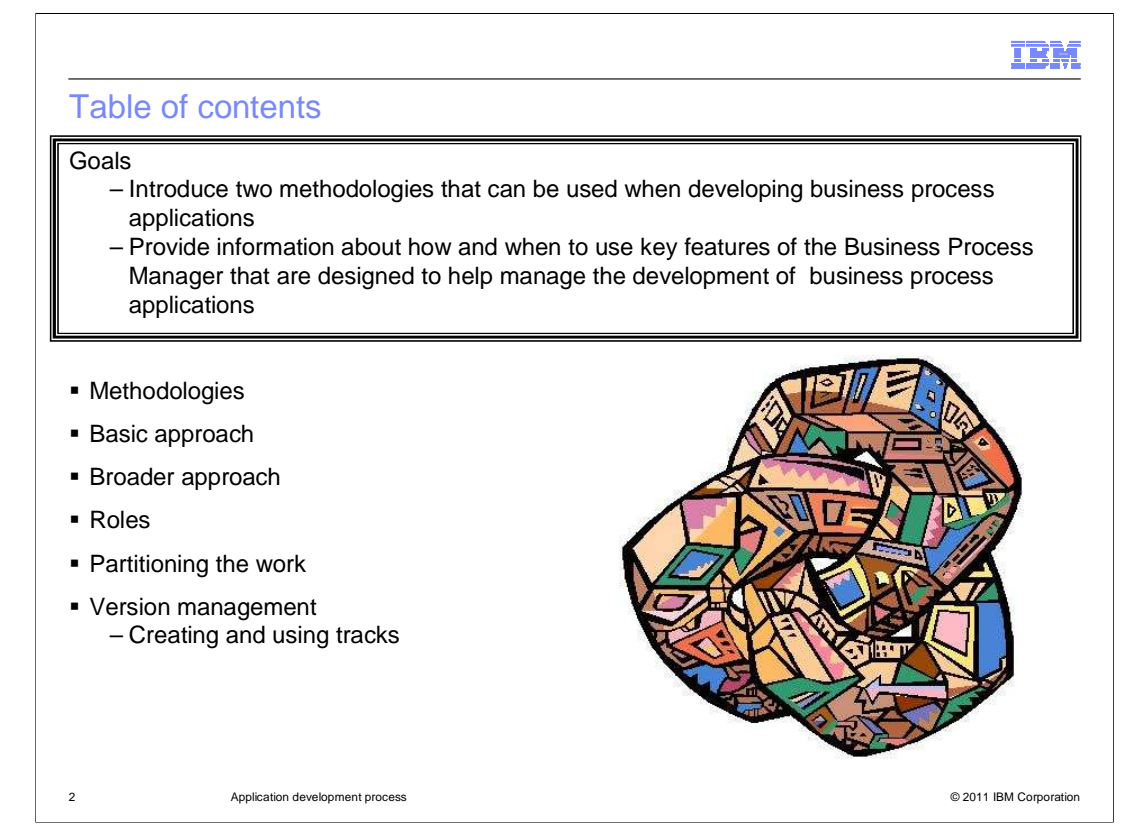

 The goal of this presentation is to introduce two basic methodologies that are relevant to the development of business process applications. And, show how they can be used along with the features available with the IBM Business Process Manger suite, to create business process applications.

 You will learn how to develop your business process applications in an iterative fashion and how to use some of the key concepts such as application partitioning and version management.

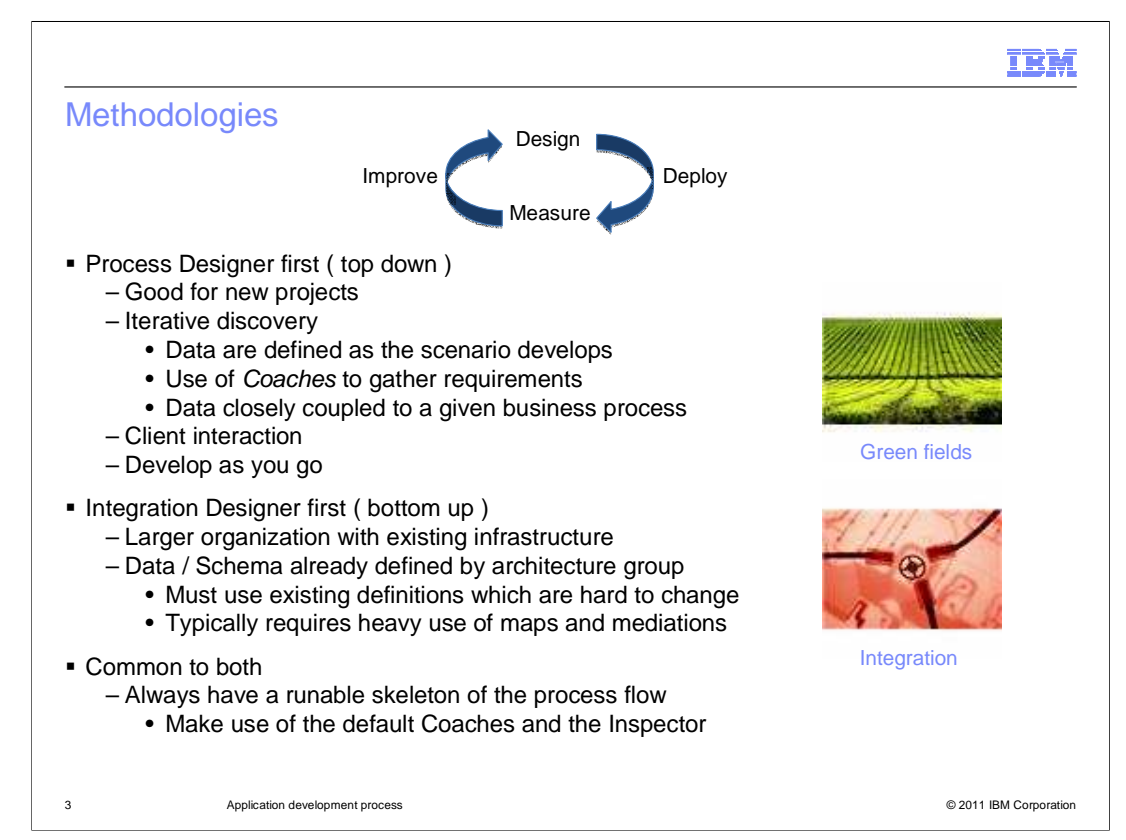

There are two key development tools available with IBM Business Process Manager V7.5

 There is the Process Designer, which excels at creating new human centric business processes and the Integration Designer which provides the tools for creating automated services and integrating with existing applications and processes.

 The Process Designer supports a top down development process whereas the Integration designer supports a bottom up approach.

 When developing a business process application using the Process Designer you will use an iterative approach to discover and gather the requirements.

 With the Process Designer, there are Coaches which are instrumental in gathering the requirements and defining the data.

 When a new activity is placed in the flow, it will have a 'default Coach'. When run in the Inspector, the default Coach will display basic information about the activity and will allow the flow to run without any additional work. It acts as a place holder and a point of discussion for defining the requirements. This facilitates the iterative development. Using this approach the data are defined as the flow and the activities are defined. The data definitions are closely coupled to the business processes and the activities. With this methodology, there is a high degree of client interaction and the business process is developed as the requirements are gathered. There will always be a running business process, although it might not be fully functional.

 With large enterprises, particularly one that is well on the way to adopting a Service Oriented Architecture, there is typically an existing infrastructure composed of reusable assets or services. In this case the interfaces and the data structures are already defined and managed by an architecture group. This means that the interface and data definitions are tightly controlled and difficult to change. Which in turn means that in order to integrate the reusable parts into a business process you will need to use data mapping tools and mediations. This is where the Integration Designer shines.

Both work together to provide the ultimate solution.

 When using either approach it is a good practice to provide stubs for the services based on the interfaces so that the business process can run in the Inspector even though the implementation is not complete.

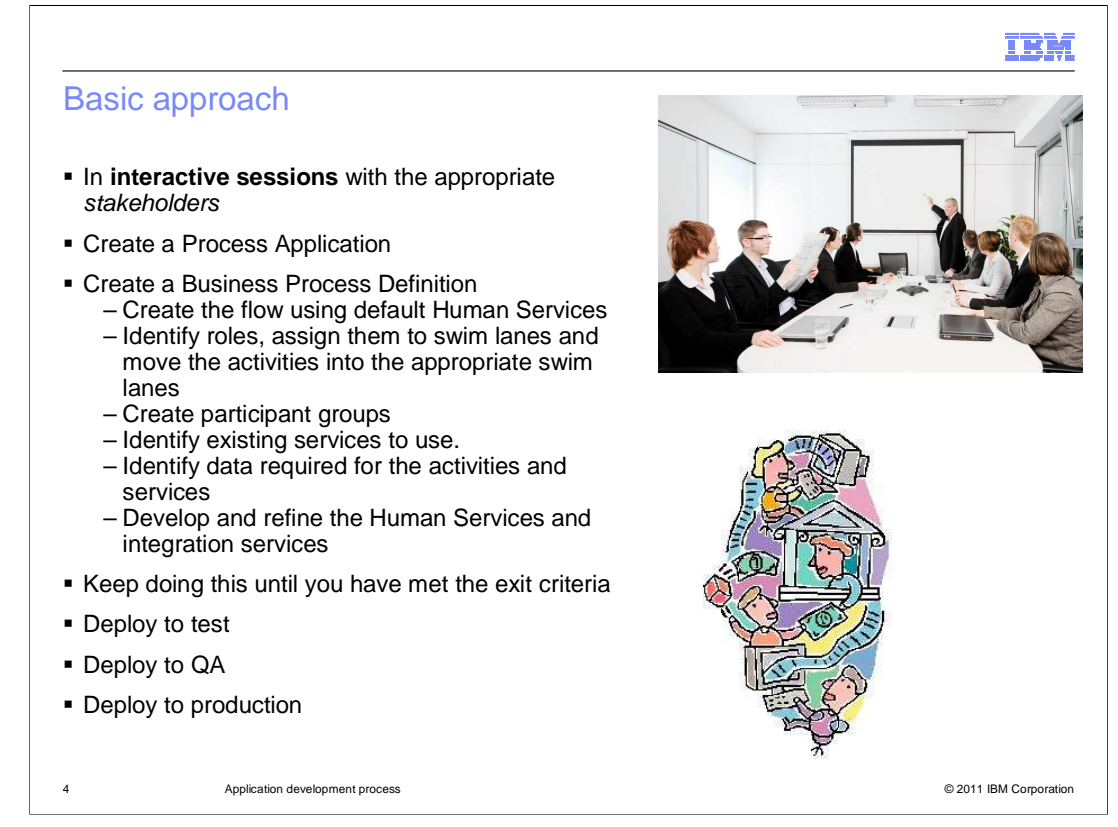

 Development of a business process begins with gathering the requirements from the stakeholders.

 Using the Process Designer you can hold interactive sessions with the stakeholders and layout the basic flow using the default human service, and identifying who does what, and when.

 As you determine who is doing the work, you identify the roles, create the swminlanes and then define the participant groups. Along the way you will also identify the need for some automated services. You can use the default human service as a place holder until the service or a stub becomes available.

 Walking through the flow of activities and services with the stakeholders, the discussion shifts to the data required at each activity. Using the Process Designer, the data elements and structures are easily created and added to the business process flows.

 Once the data requirements are known, you can start to develop the Coaches to be used with the Human Services.

 As you continue the interactive sessions with the stakeholders you continually refine the business process definitions and the coaches.

 With each iteration you can verify that the requirements are being met by running the business processes with the Inspector.

 When you are satisfied that the business requirements are met, you have a runnable business process that is 80% to 90% functional.

 Upon completion of the services, you are ready to move the process application to the test environment, then quality assurance and finally to production.

BPMV75\_DevProcess.ppt

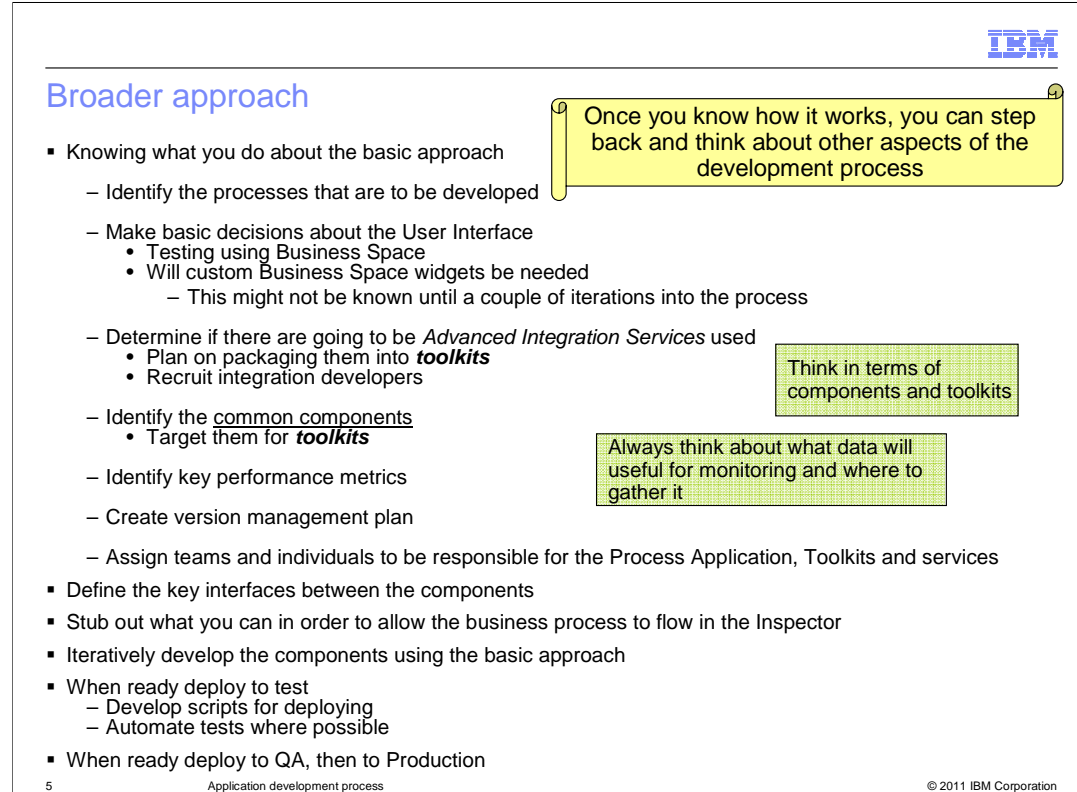

Now that you have an idea of the basic approach, you are probably thinking about the broader picture.

What is the final application going to look like? What will the user-interface be like?

 Will you be using the IBM Business Space? Will the Coaches and Business Space provide what you need or will you need to create custom Widgets?

 What about reusable components? Will you be using Advanced Integration Services? How will these be packaged? How will you keep the developers working in their own components, toolkits or process applications?

All of these questions and more will surface very quickly.

 Therefore, knowing what you know about the key concepts, capabilities and the basic development approach, you need to broaden the development process to include these.

Identify the processes that are to be developed. Which ones need to be done first.

Decide on the user interface framework you are going to use. The Business Space or home grown.

 Determine if you are using Advanced Integration Services. If so then make sure you have developers with the skills. Plan on packaging them as Toolkits.

Identify any common components, and plan on packaging them as Toolkits.

 Assign teams and individuals to be responsible for the toolkits and other components of the process application.

 Identify key performance metrics and tracking points so that you can measure the performance of the process application.

 Create a version management plan that outlines how you will service the process application once it is deployed.

Define the key interfaces between the components.

Stub out what you can in order to allow the business process to flow in the Inspector.

Iteratively develop the components using the basic approach.

## BPMV75\_DevProcess.ppt

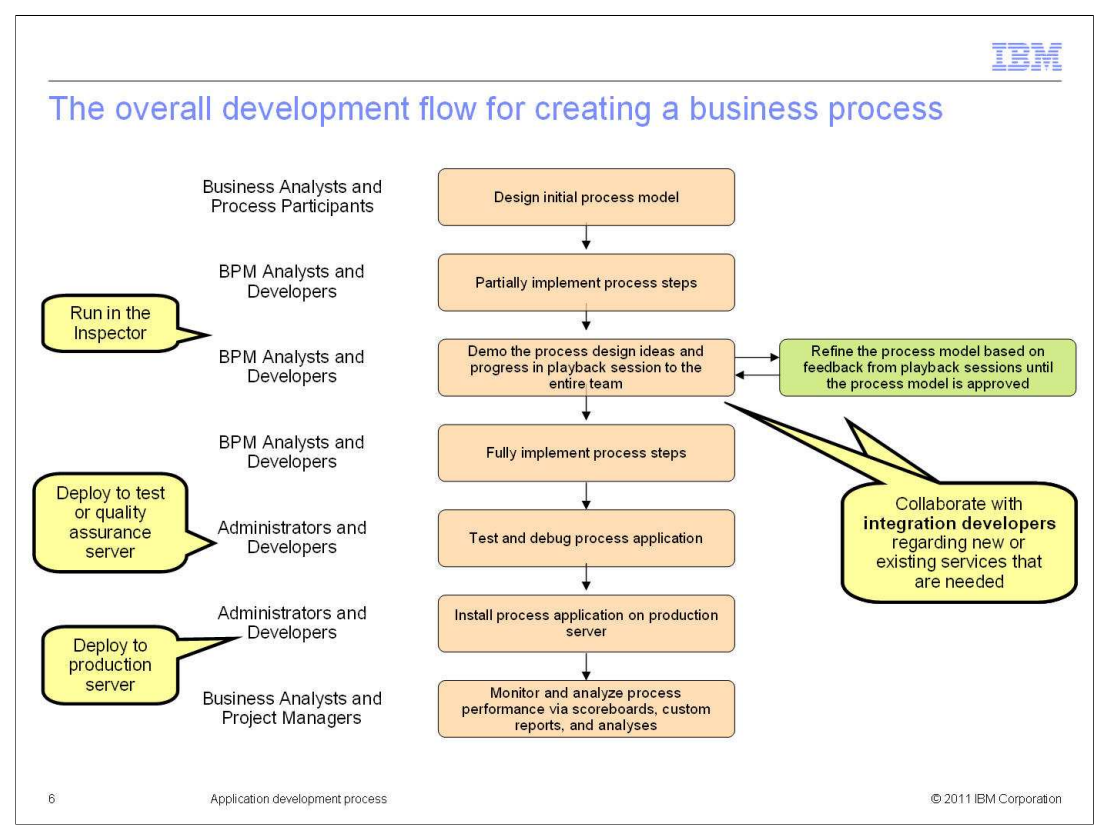

Here a graphical representation of the development process.

This picture also shows the roles of the people that are involved at each step.

Notice the "refine the process model" step in green. This is where the iteration happens.

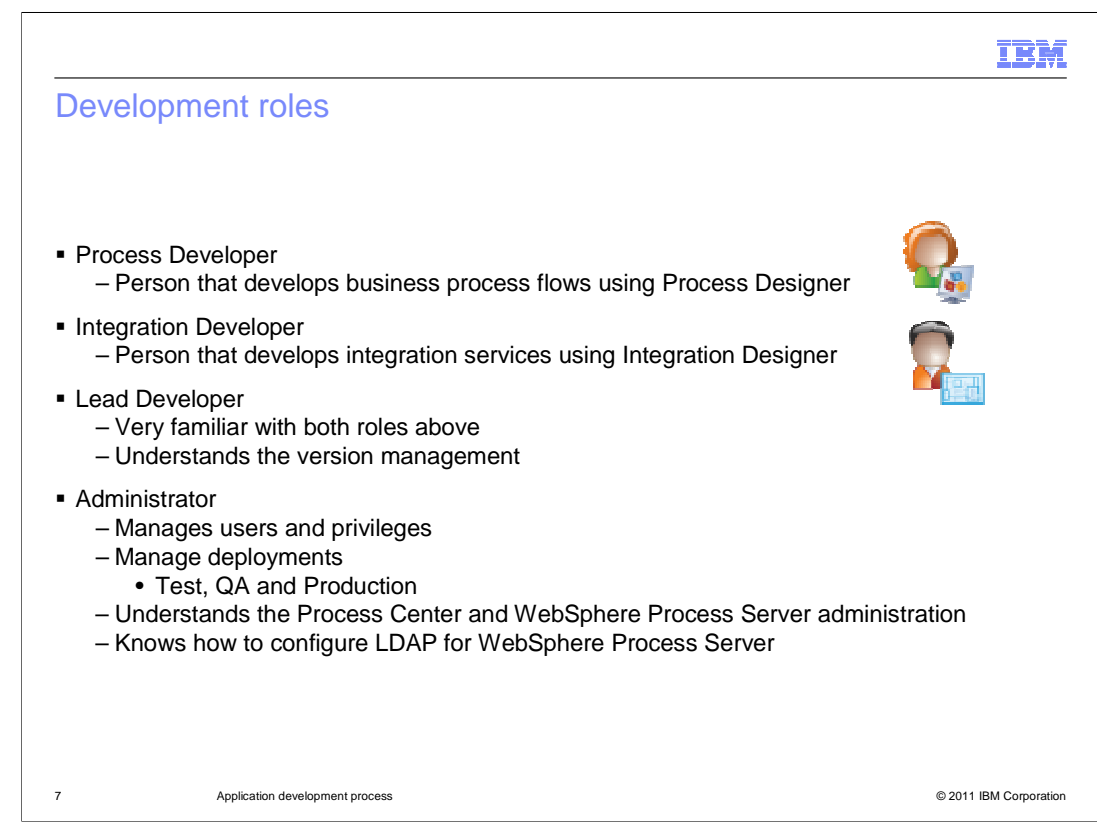

This is a simplified view of the roles needed during development.

 A business process developer uses the **Process Designer** to create, edit and test business processes.

 A service or integration developer uses the **Integration Designer** to create, edit and test services that integrate disparate parts of the enterprise.

 The lead developer or team leader needs to be very familiar with both roles and they need to understand the Process Center version management system.

 The Administrator must understand the administrative models for both the Process Center and the WebSphere Process Server. Many of the higher level functions are available through the Process Center and the Process Admin console. When it comes to details of installation, deployment, debug and configuration, there is also a need to know and understand the WebSphere Process Server.

 For complex environments, it will also be necessary to know how to configure LDAP for the WebSphere Process Server.

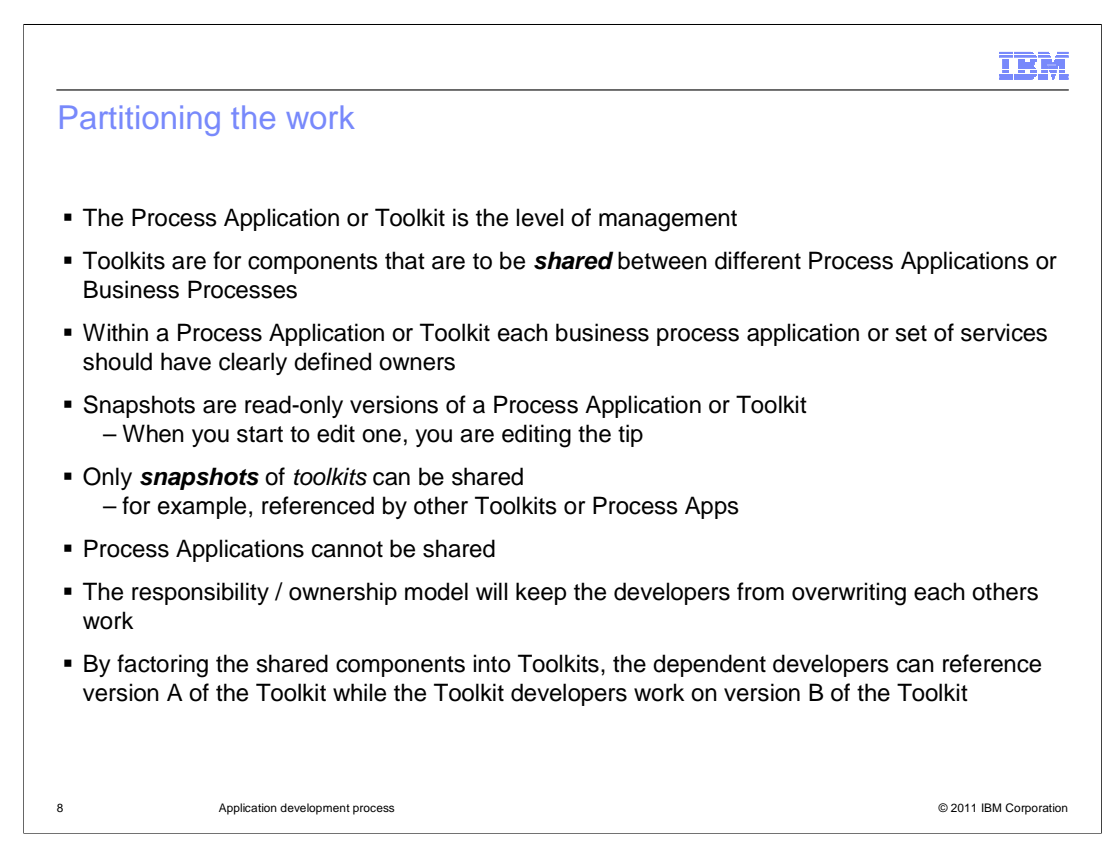

 Partitioning the work is really the process of identifying the components, their interfaces and what developers are responsible for them.

 If the work is partitioned correctly the different teams can work on their components independently without impacting the other teams or developers.

 When considering this task, keep in mind that the unit of management is the Process Application or Toolkit. If you have components that are to be shared they need to go into a toolkit. A toolkit snapshot can be created to allow other teams to use the existing function while the toolkit team continues to develop the newer functions. The authors of a toolkit can be managed so that only the toolkit team can make changes to it.

Always remember, Process Applications cannot be shared.

 Within a Process Application the individual business process cannot be versioned so it is up to you to manage what developers work on a particular business process. If a process developer has write authority to a given Process Application, then they will also be able to change any of the business processes in that process application. This is why it is important to define who is responsible for a given part of the Process Application, and manage it closely.

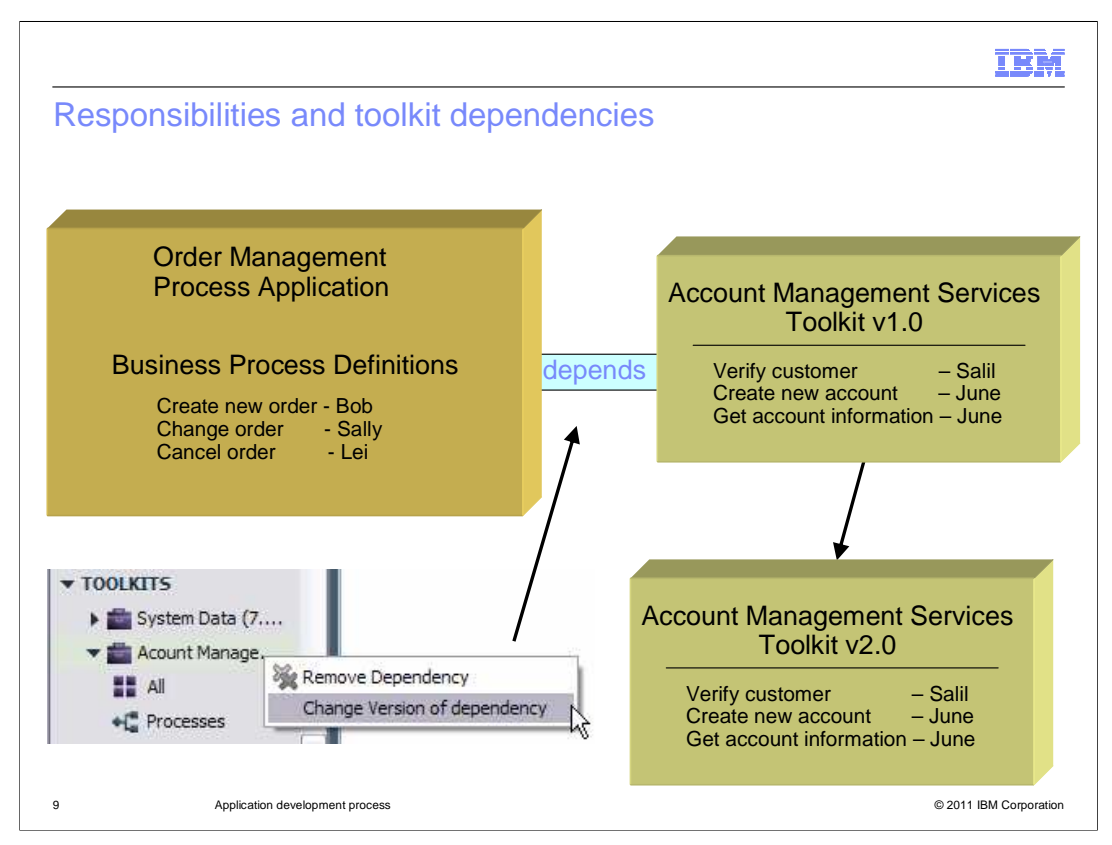

 Here you see the Order Management Process Application that depends on the Account Management Services Toolkit V1.0.

 The toolkit developers, Salil and June, delivered version 1.0 which gave, Bob, Sally, and Lei the key functions they needed with the rest stubbed out.

 It gave them what they needed to continue developing the Order Management Process Application.

 Meanwhile the toolkit development team can continue working on the toolkit, developing version 2.0. When the new version is ready, then the process application team can easily change the dependency to the new version, or change is back if there is a problem.

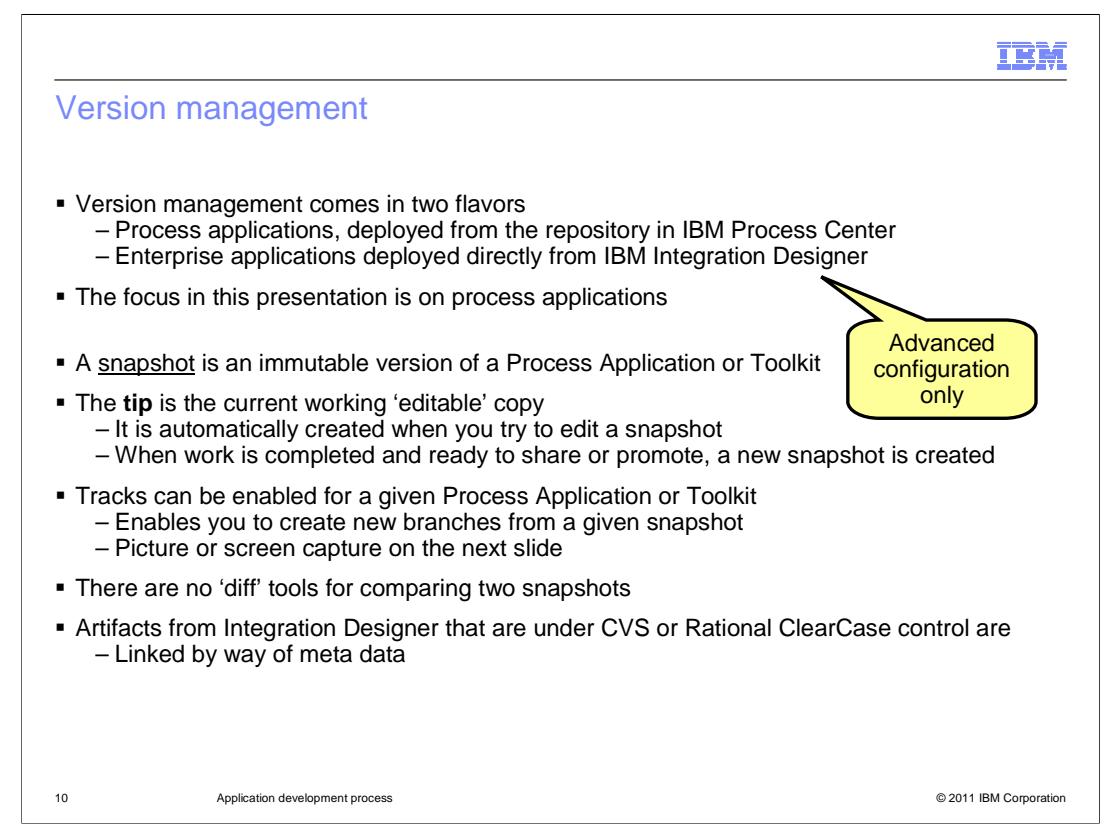

 With the Advanced configuration of Business Process Manager, there are two development tools, the Process Designer and the Integration Designer. Each has a different version management mechanism. If you only work in the Integration Designer and do not add your Advanced Services to Process Applications, then you can continue to use the version management that is provided with the Integration Designer.

 The moment you associate your Advanced Service components to a Process Application or Toolkit, they are managed by the Process Center. When this happens they become a part of the Process Application or Toolkit and from thereafter are versioned as part of the Process Application or Toolkit snapshot.

 The Process Center version management mechanism uses snapshots. One or more developers opens a process application in the Process Designer and starts working on it. All current work is done on what is called 'the tip', like the tip of a branch. When you feel like you have a significant milestone that you want to save, you create a snapshot. The snapshot is an immutable version of 'the tip' at a specific point in time.

 When you get to the point in your development that you need to have parallel development from the same snapshot, you can enable the "tracks" feature. Tracks are parallel branches from a common snapshot. Tracks are disabled by default and you can enable the feature or disable it at anytime.

 One very important thing to remember about using "Tracks", to merge the parallel tracks, you will have to manually copy the elements to a common branch. This is another reason why is it important to have the developer roles and responsibilities clearly defined. This is discussed more in the next couple of slides.

 When working in the Integration Designer, you can also use a source code control system, such as CVS or Rational Clear Case,

 for your Advanced Integration Service components. When you associate your, 'source code controlled', service with a Process Application or Toolkit, the meta-data for the source code control system is updated to indicate the association. Therefore, after making the association you should commit the changes to the source code control system.

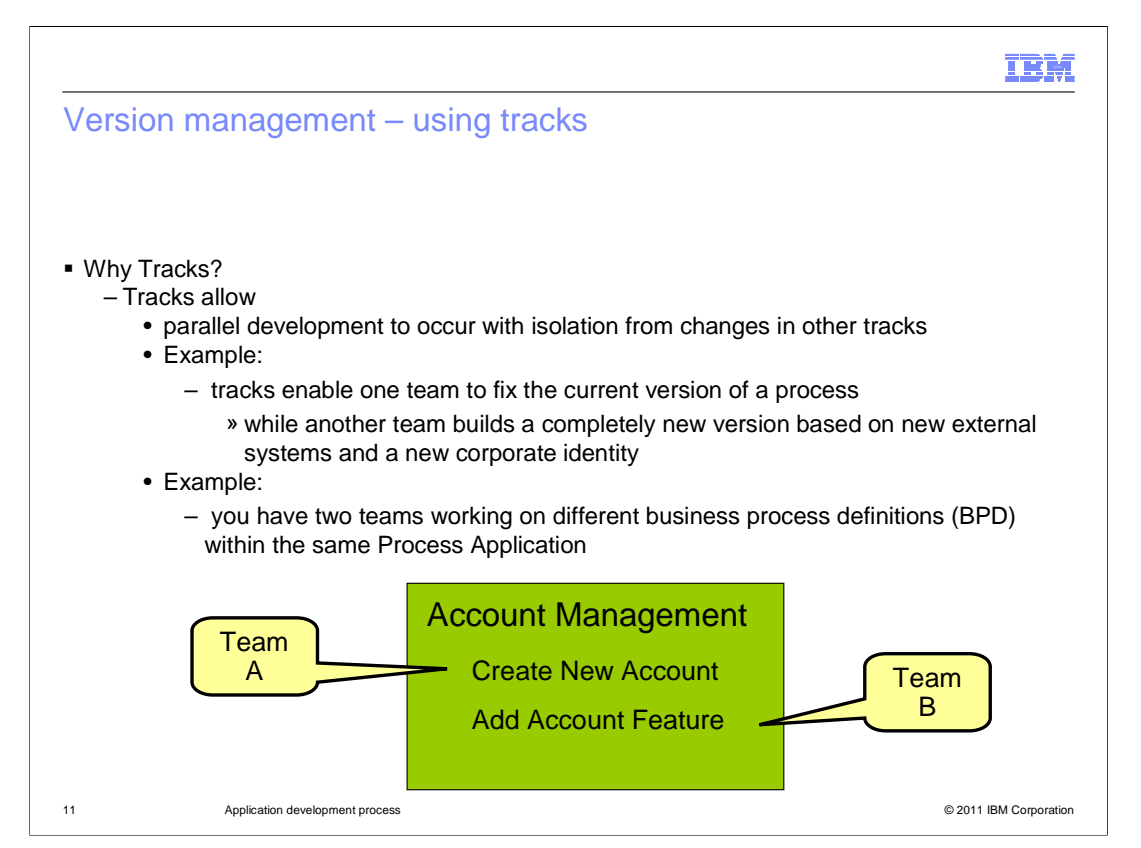

Tracks allow for parallel development. Here are two examples where tracks can be used.

 The first example is the classic new development versus maintenance tracks. They both start from a common snapshot and then diverge.

 Any fixes that need to be incorporated into the new development track, must be manually copied in.

 The second example is where there is a single Process Application, with many business process definitions that can be developed in parallel.

 In this case one or more developers work on the 'Create New Account' business process definition while different business process developers work on the "Add Account Feature."

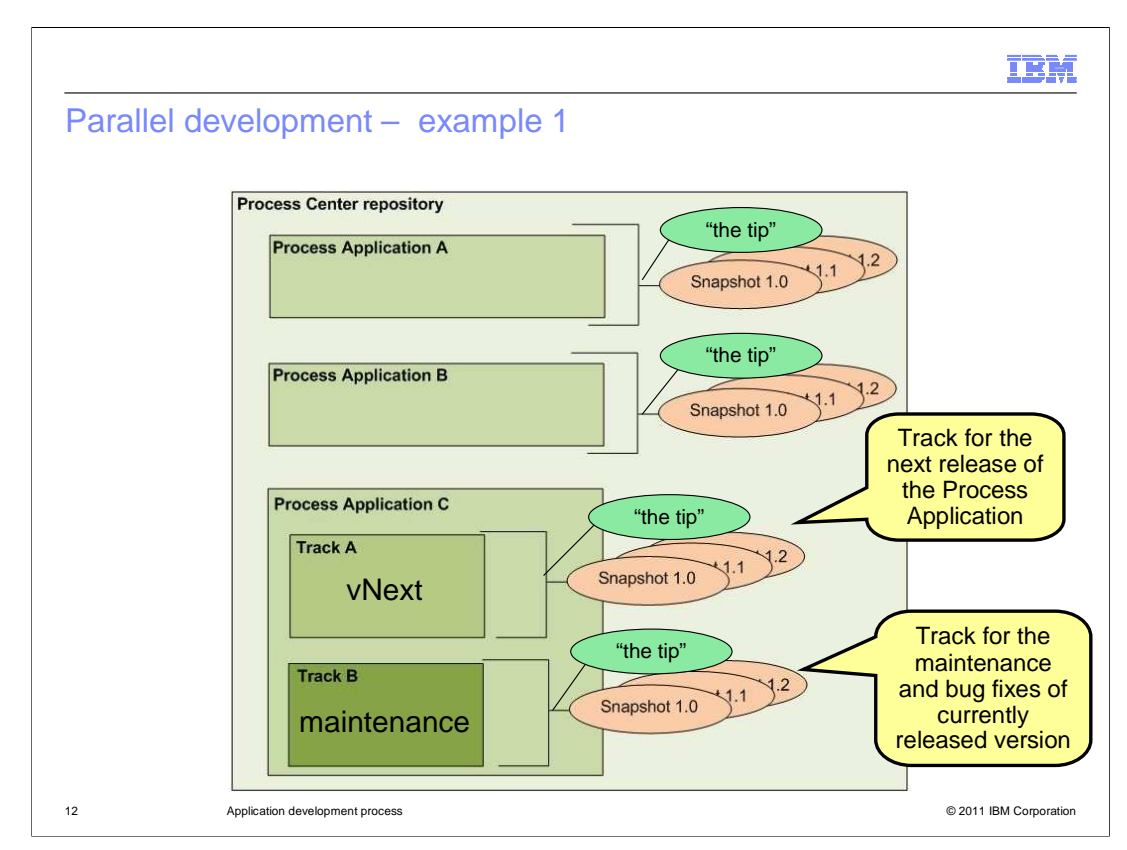

 In this graphical example the first thing to notice is that everything is contained in the Process Center repository.

 Next, you'll notice that tracks are contained within the Process Application. You will experience this containment when you start working with tracks.

 A track is created from a snapshot and once it is created a new snapshot, with the new name is created. There is an example of creating and working with snapshots in subsequent slides.

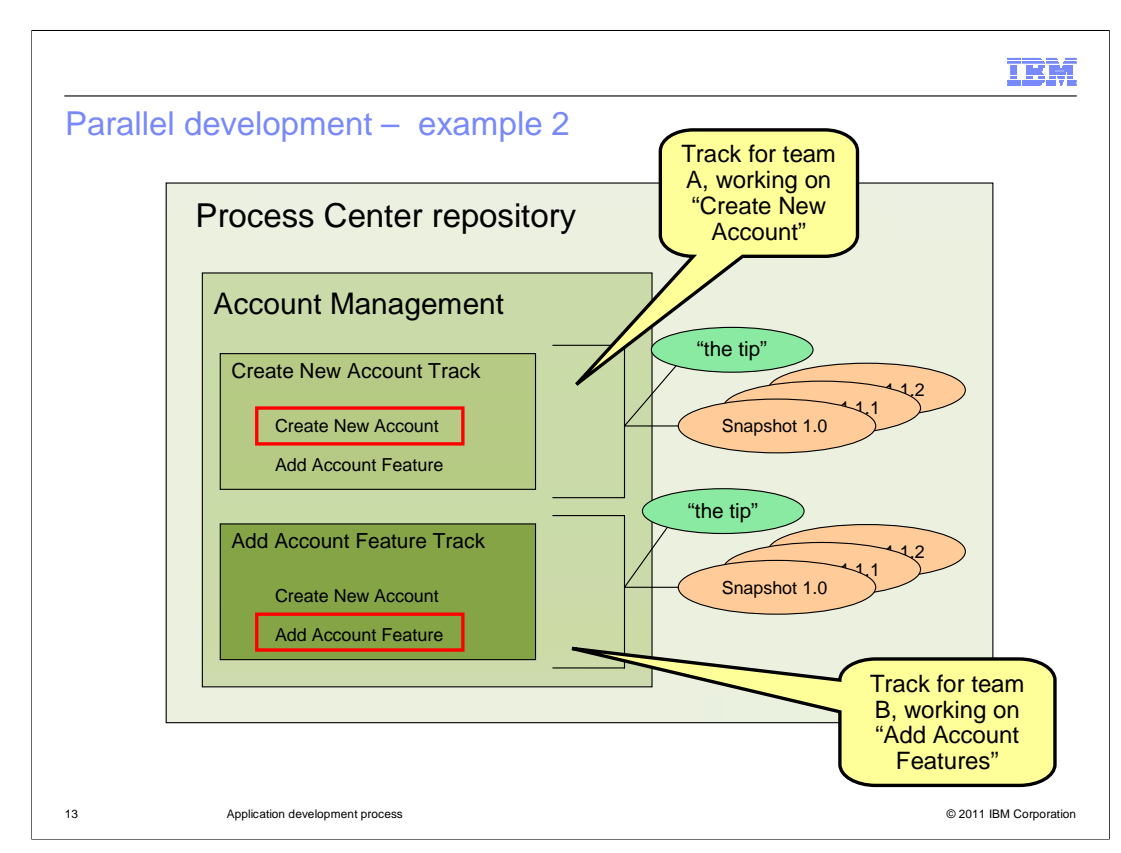

 This is a graphical representation of the second example, where there are parallel development tracks within the Process Application.

 When it is time to merge the two tracks, you can use one of the existing tracks as the 'master' and copy the other into it, or you can copy both into the original track called 'main.'

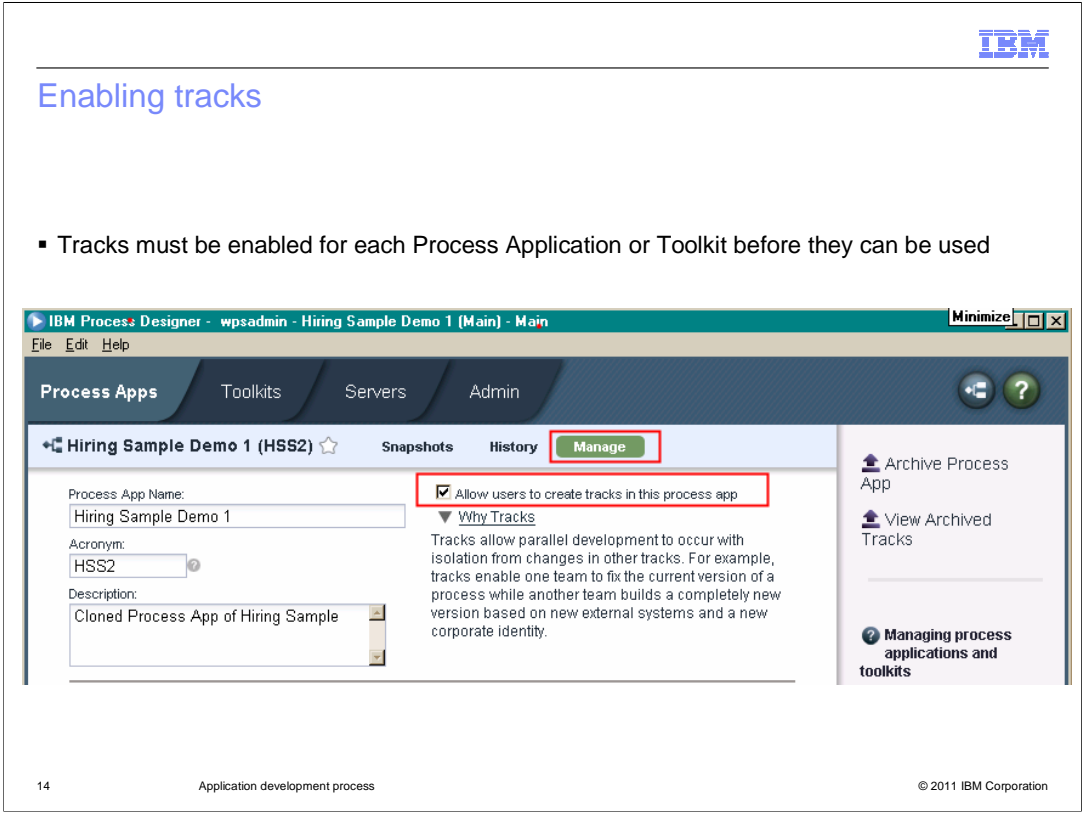

 Here you see the view within the Process Center where you enable or disable the track feature. Select the Process Apps tab, then the process application, then the Manage tab.

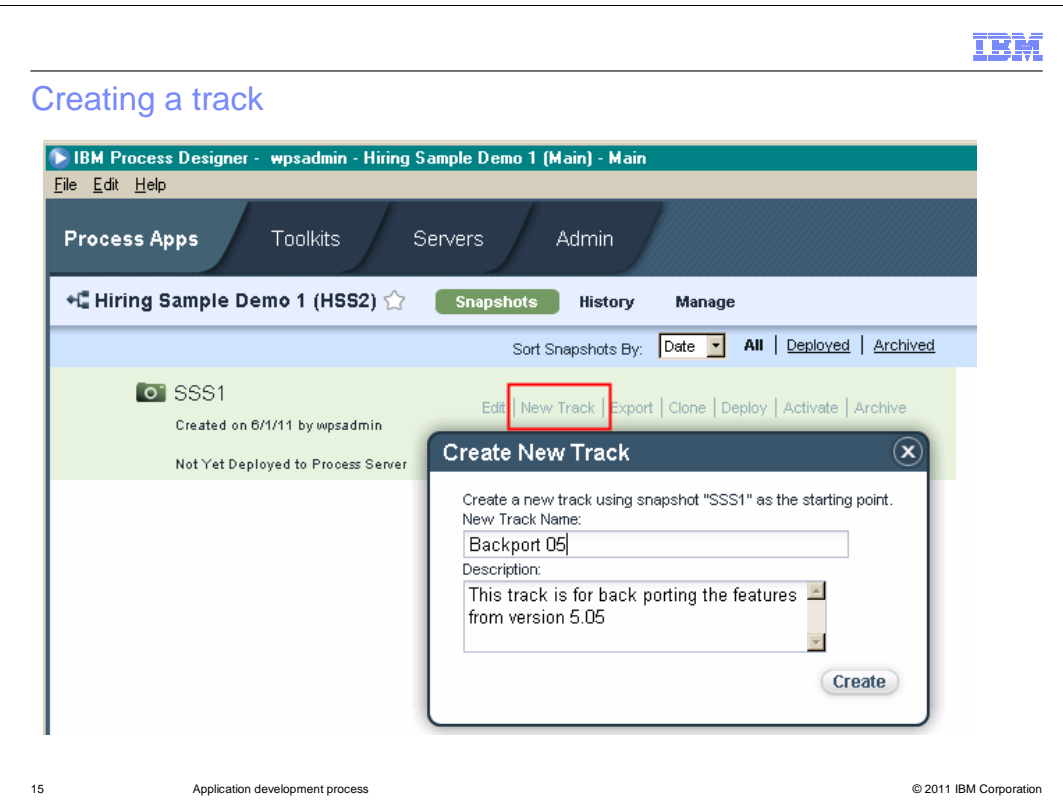

 Once the track feature has been enabled, a new menu item is displayed with the operations available for snapshots. Selecting the 'New Track" option will display the 'Create New Track' dialog. Enter a name for the track and a description. The unique acronym is created for you automatically and you won't see it.

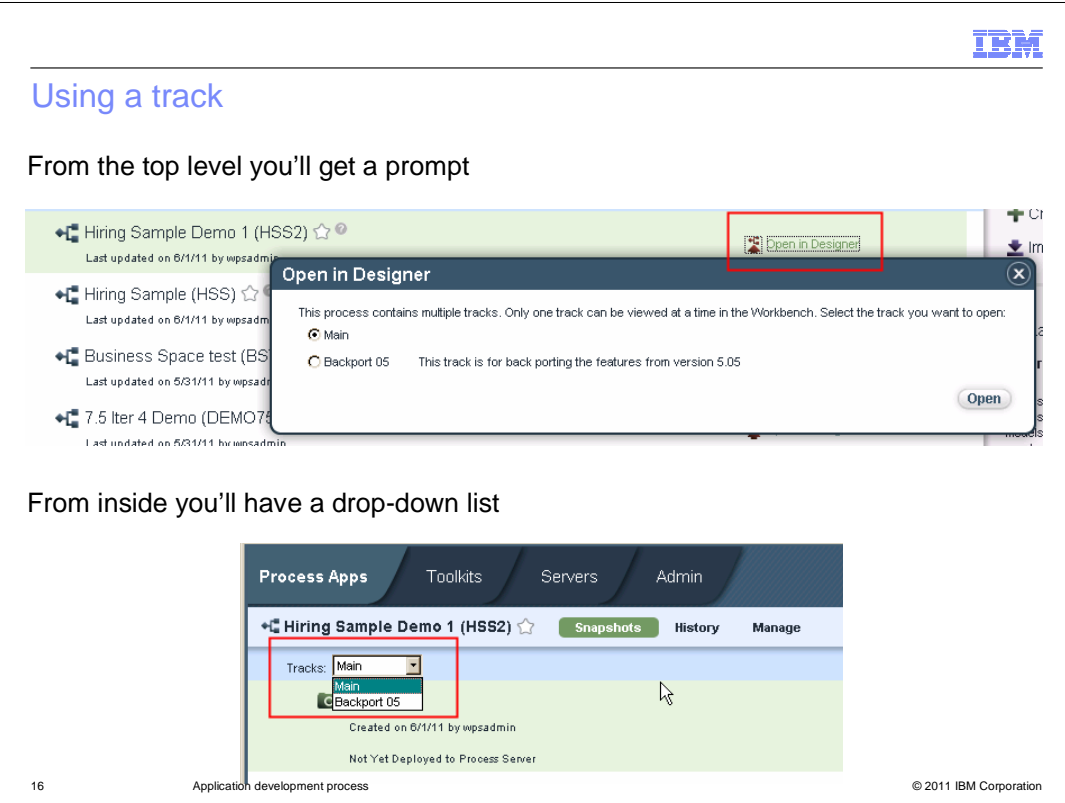

 When you open a process application that has tracks created, you will see the "Open in Designer" dialog shown in the top screen capture. Here you'll be able to select which track you want to open in the Process Designer.

 If you are already in the Process Application and you want to switch to another track, there is a drop down menu that will let you make your selection. This is shown in the screen capture at the bottom.

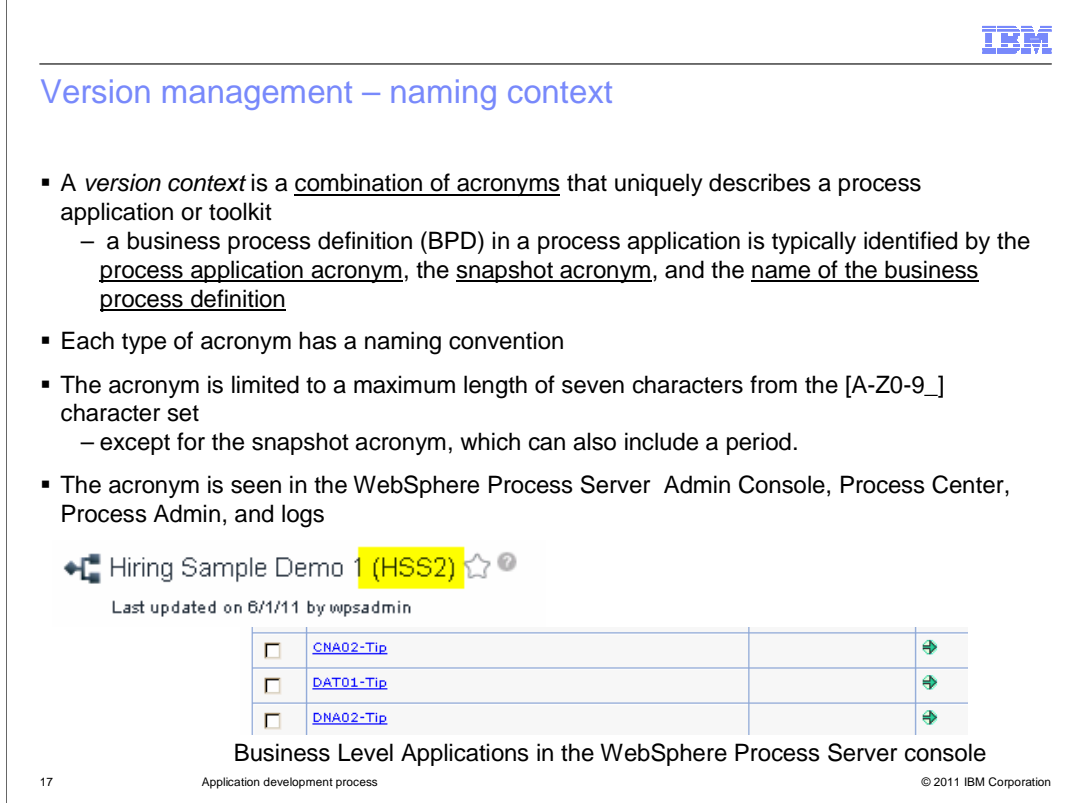

 The next few slides dive into some technical detail that is helpful when you start to test and debug your application. It is good to know how it works before you get too deep into your project.

 Every Process Application and Toolkit must have a unique acronym that is used to identify it in the Process Center repository and in the server runtime. When versions are introduced, there is a relationship between the Process Applications that stem from the same root. To identify a particular version there is the version context. The version context is a combination of the process application acronym, the snapshot acronym, and the name of the business process definition.

 The rules for creating acronyms are show on the slide. It is important to understand the acronym because it will show up when you are debugging you process applications. The acronym is seen in the WebSphere Process Server Admin Console, Process Center, Process Admin, and the logs.

 The screen capture shown here is a snippet of the "Business Level Applications" section of the WebSphere Process Server Admin console.

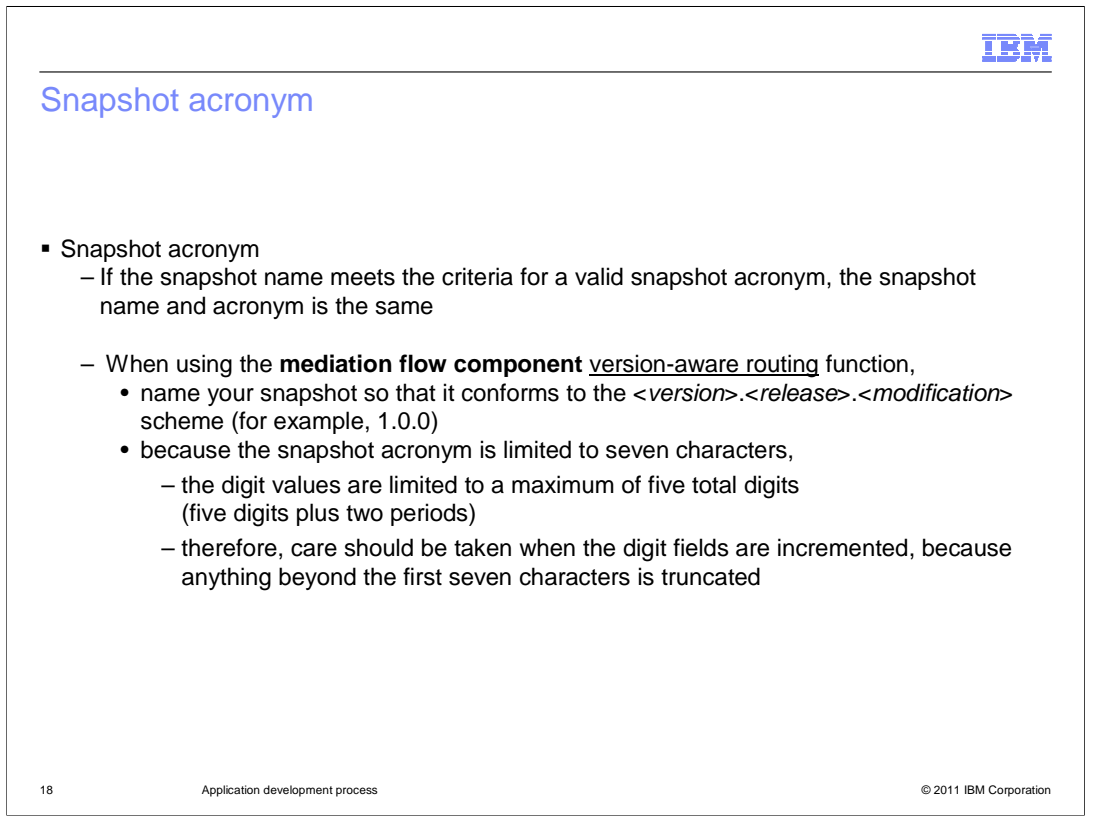

 This is note of warning if you are using the version-aware-routing function of the mediation flow component.

 You must adhere to the version dot release, dot modification, scheme when naming the snapshot.

 Watch out for the name length limitation. Anything beyond the first seven characters are truncated.

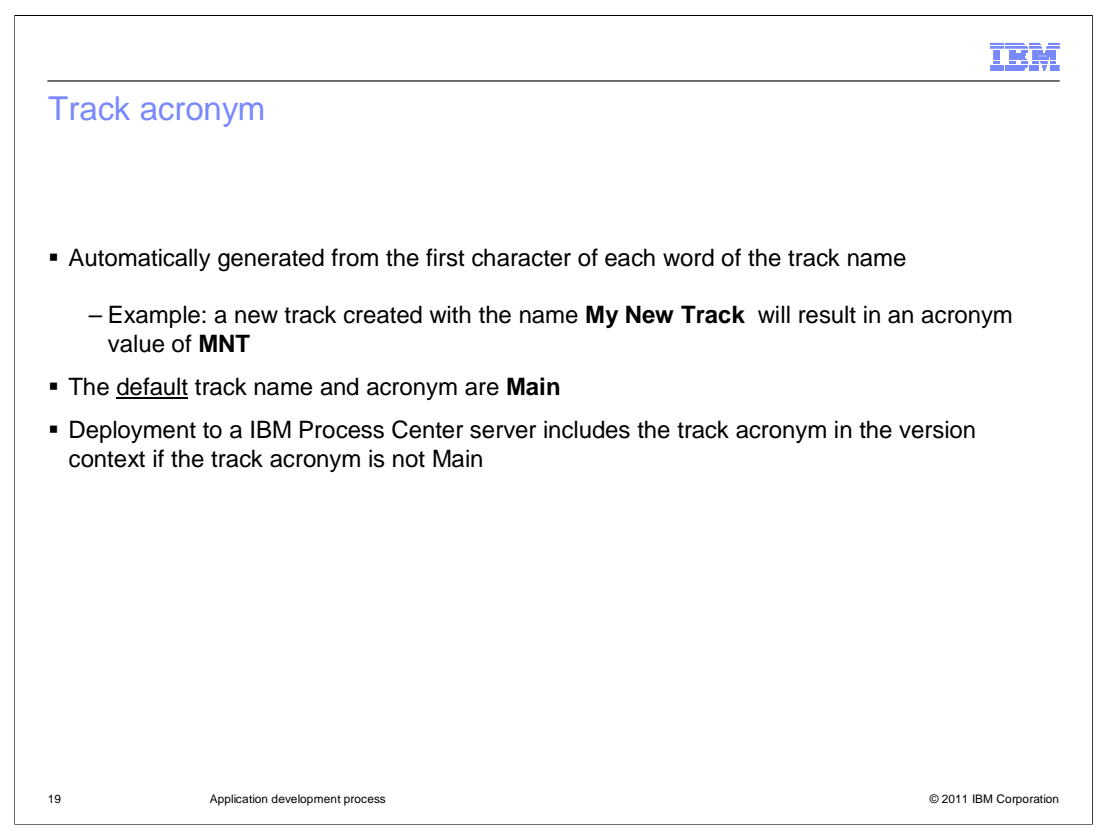

 As mentioned previously. The acronym for a track is created for you automatically. It is derived from the name of the track, tacking the first character of each word. When you create your first track, the original track is named 'main'. This is the default track, which can be changed at anytime.

 When deployed to a Process Center Server, the track acronym is included in the version context if the track is not the main track.

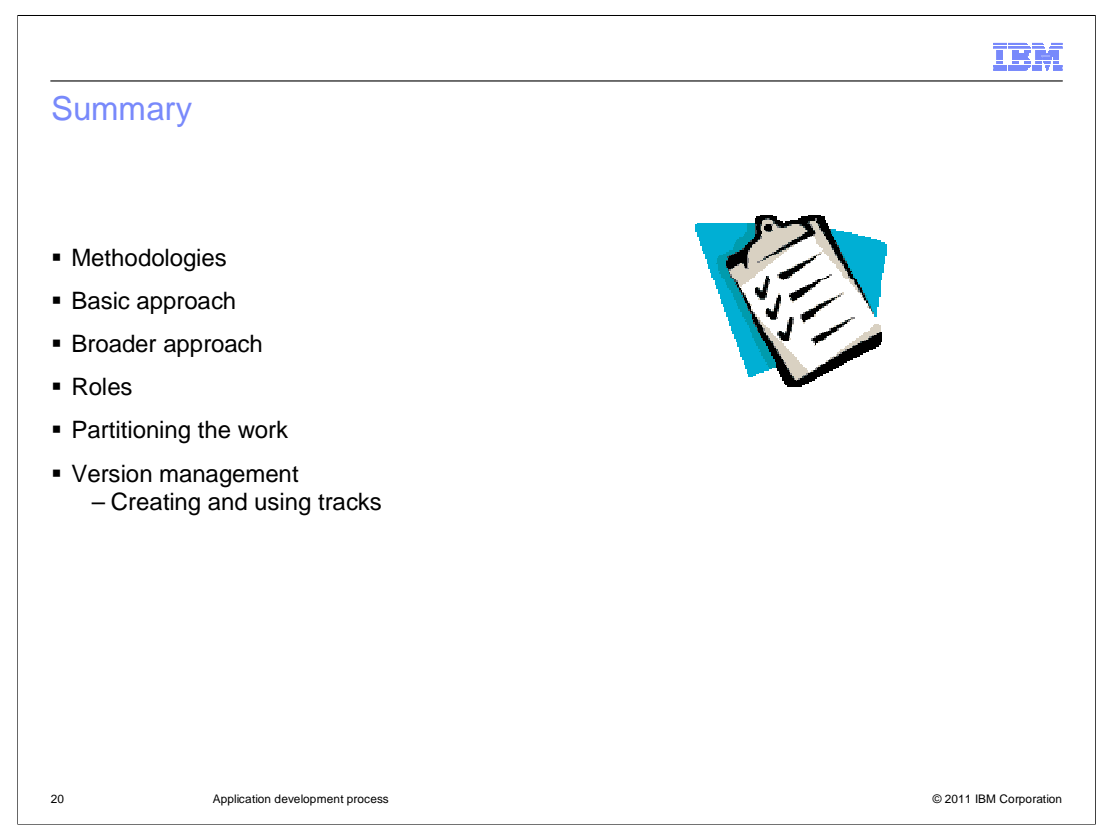

 In this presentation you were introduced to two basic process development methodologies that are relevant to developing business processes with Business Process Manager. The top-down and bottom-up. The primary distinction between the two being where the interfaces are created and managed.

 With the top-down approach, the interfaces belong to the process developers and are created in the Process Designer.

 With the bottom-up approach, the interface belongs to the integration developers and are created in the Integration Designer.

 Both approaches are fully supported by the Business Process Manager Advanced configuration.

 With the Standard configuration, a bottom-up approach is still possible if the services are web services. In this case the interfaces belong to the web service provider.

 You also learned how some of the key features and concepts, such as version management, partitioning the work, and development roles,

can influence how you approach your development process.

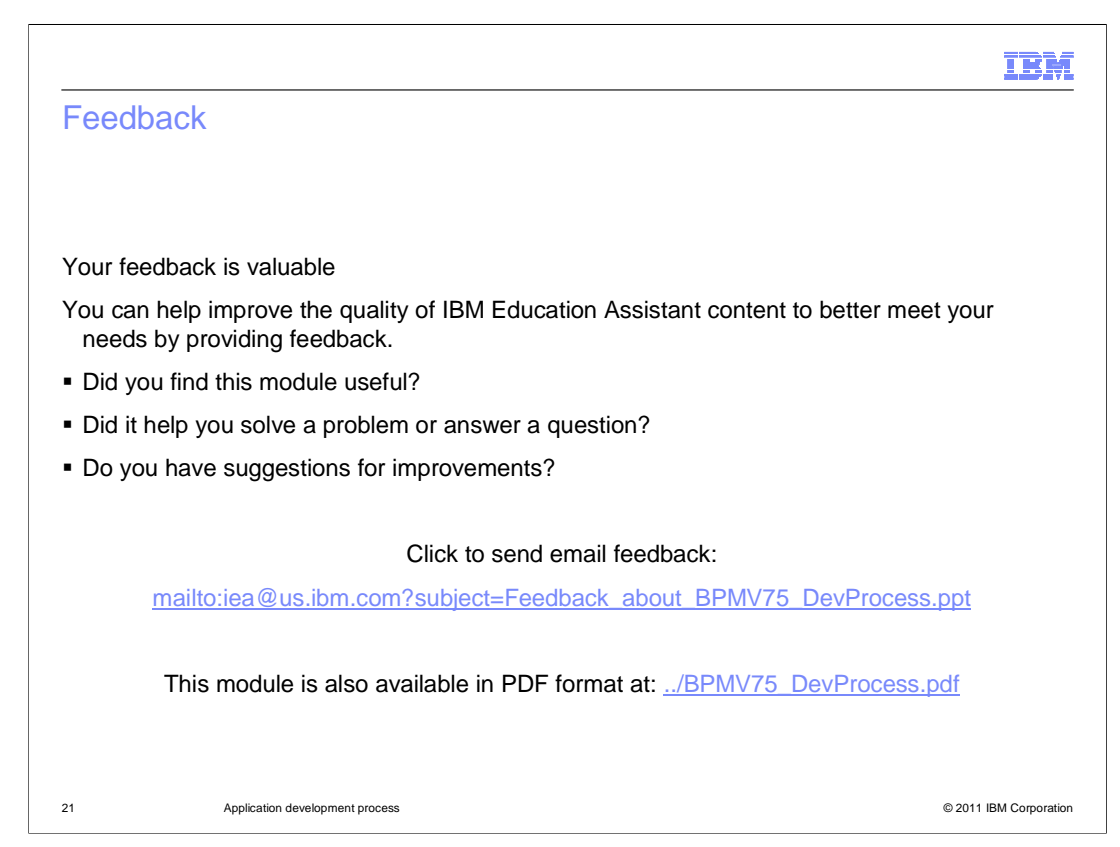

 You can help improve the quality of IBM Education Assistant content by providing feedback.

## IBM

## Trademarks, disclaimer, and copyright information

IBM, the IBM logo, ibm.com, ClearCase, Rational, and WebSphere are trademarks or registered trademarks of International Business Machines Corp.,<br>registered in many jurisdictions worldwide. Other product and service names

THE INFORMATION CONTAINED IN THIS PRESENTATION IS PROVIDED FOR INFORMATIONAL PURPOSES ONLY.<br>THE INFORMATION CONTAINED IN THIS PRESENTATION IS PROVIDED FOR INFORMATIONAL PURPOSES ONLY. WHILE EFFORTS WERE<br>TME INFORMATION CON

© Copyright International Business Machines Corporation 2011. All rights reserved.

22 © 2011 IBM Corporation